## Tekmovanje v razvoju spletnih aplikacij

Navodilo naloge

Naloga je sestavljena iz 2 sklopov:

## **1. index.html (HTML+CSS)**

- Naslov naj ima gradientno ozadje.
- Vstavite 4 slike, ki se nahajajo v mapi *images.*
- Vsako sliko premaknite in rotirajte ter ji dodajte senco, kot je vidno na spodnji sliki.

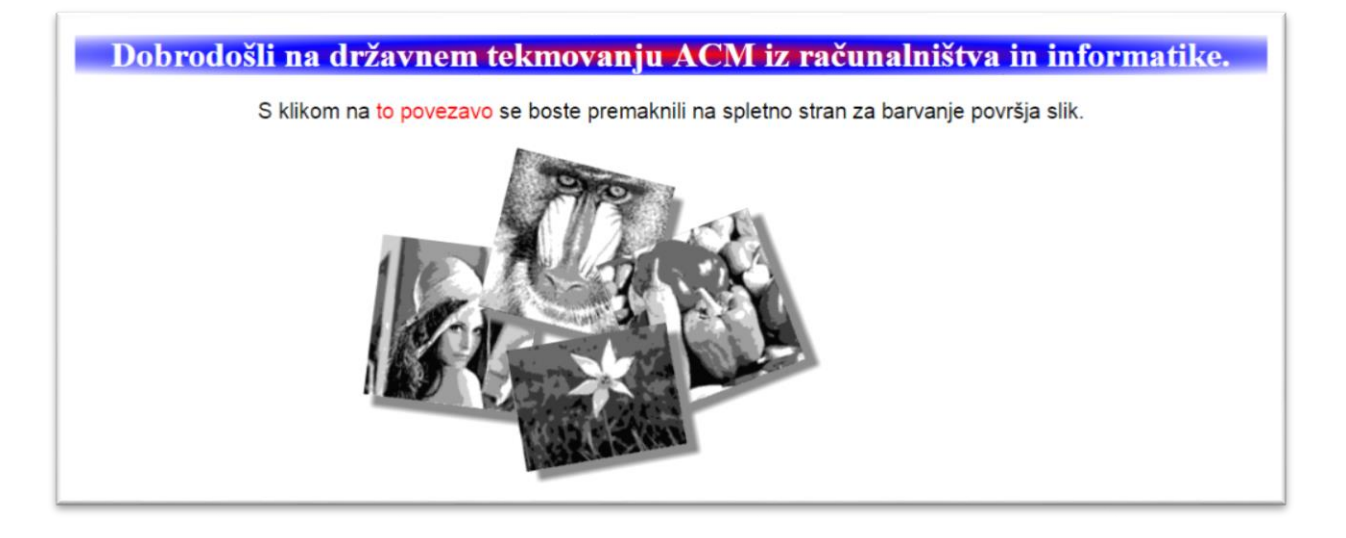

## **2. slike.html (Javascript)**

- Ob kliku na ime slike v meniju *Izberite sliko:* prikažite sliko.
- V datoteki *js/slike.js* se nahajajo 4 spremenljivke, ki vsebujejo slike.
- Vsaka slika je predstavljena z vektorjem, kjer prvi element pomeni širino slike, višino pa izračunate sami. Ostali elementi v vektorju zajemajo vrednosti od 1 do 6 in pomenijo odtenke sive barve posameznega piksla v sliki (glejte *css/style-slike.css*).
- Sliko predstavite kot tabelo, kjer naj ima vsaka celica razred, ki predstavlja odtenek sive barve, npr. *.siva1*.
- Nad slike izpišite njeno dimenzijo (širina in višina)
- S premikom miške na celico v sliki, pobarvajte trenutno celico in vse sosednje celice, ki imajo isti odtenek. Barvo barvanja izberete v drugem meniju *Izberite barvo:*, kjer izbirate med 3 barvami, ki so prav tako definirane v *css/style-slike.css* npr. *.barva1*.
- Za barvanje na sosednje celice uporabite časovni zamik (animacije poplave).
- Pri premiku miške na celico z drugim odtenkom sive barve, se naj prejšnje pobarvane celice pobarvajo v prvotni odtenek sive barve.

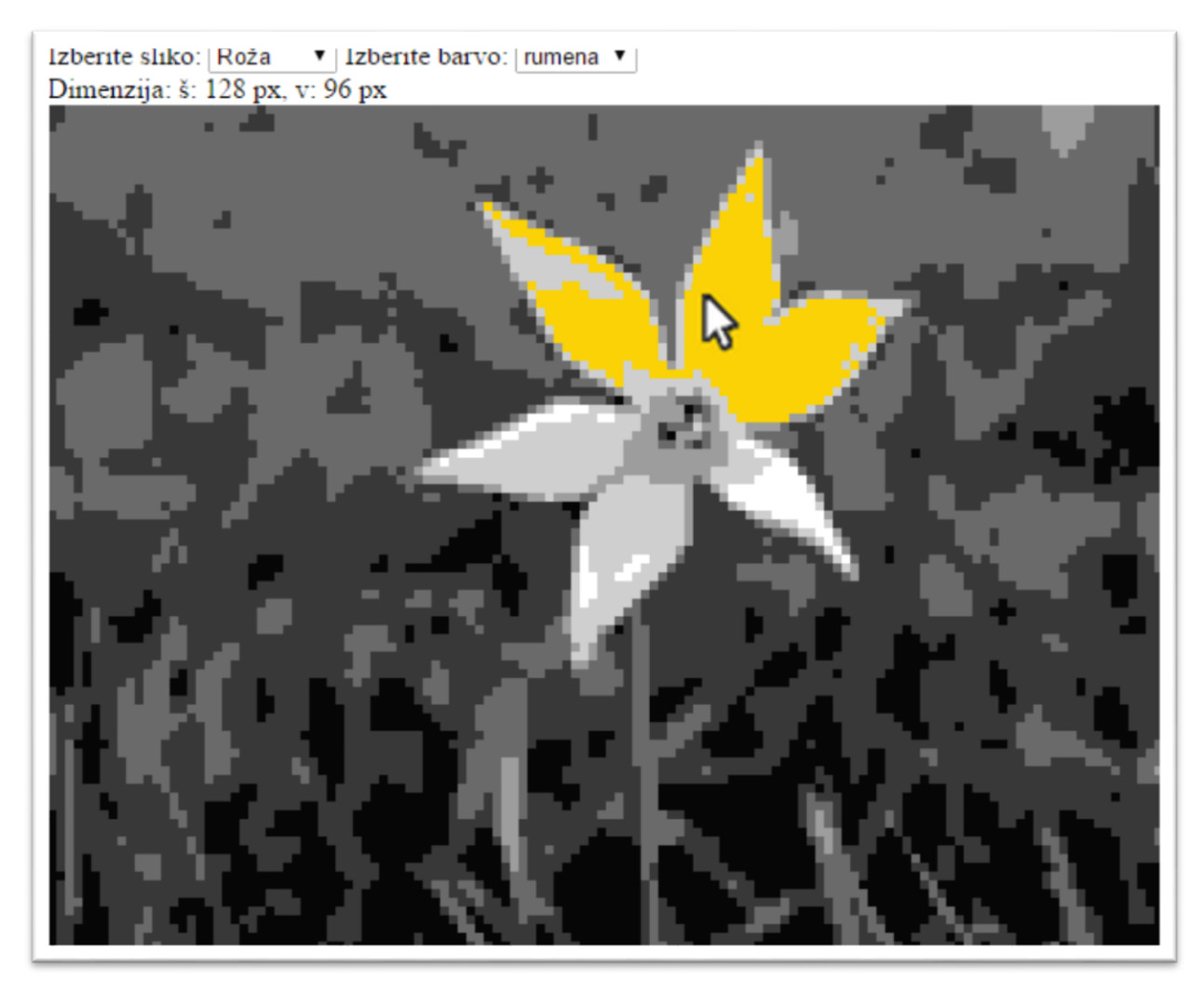

## **Pomoč:**

Funkcije jQuery:

- val
- $\bullet$  attr
- addClass
- removeClass
- next
- prev
- parent
- children
- eq
- index
- $\bullet$  find
- text
- append
- mouseover
- change
- empty